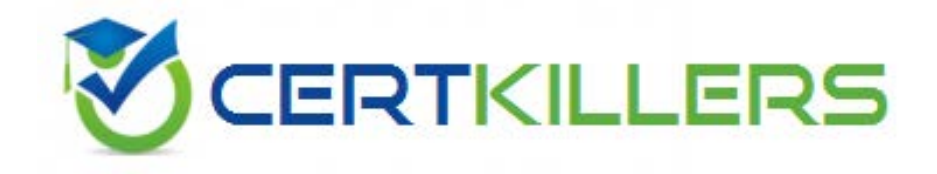

# **COG-615 IBM**

IBM Cognos Real-time Monitoring Developer

it. Using the toolbar icons available in the maximized mode, which two actions can the user perform? (Choose two.)

- A. Create watch points.
- B. Create dimension filters.
- C. Change the category.
- D. Create thresholds.

#### **Answer:** B, C

#### **QUESTION:** 54

A requirement for a Real-time Monitoring dashboard application is to color a cell in the data grid when sales revenue for a specific product is below the target value. The conditional format must be visible for a manager and the employees. How would you do this?

A. Create a watch point where the threshold is a numeric value and when the rule condition is set to "Notify me every time the condition met".

B. Create a watch point where the threshold is a numeric value and when the rule condition is set to "Notify me only when new data causes the condition to be met when it was not met prior to that data".

C. Create a watch point where the threshold is a numeric value and when the rule condition is set to "Apply this condition to all users".

D. Create a watch point where the threshold is a percentage of the target value(s) and when the rule condition is set to "Apply this condition to all users".

# **Answer:** C

#### **QUESTION:** 55

Which two statements about a public watch point are true? (Choose two.)

- A. An e-mail notification can be sent from a public watch point.
- B. Public watch points are visible to all users.
- C. By default, watch points are public.
- D. You cannot change the availability of a watch point after you have saved it.

# **Answer:** B, D

#### **QUESTION:** 56

A store-front manager wants to create a dimension filter on a dashboard object that is based on a cube containing data relevant to multiple stores. The filtered results should only show data that has been aggregated since the start of the manager's shift for the manager's store only. The cube includes two dimensions: Time and Stores. The Time dimension is growing every hour of every day of every month of every year. The Stores dimension contains stores by ID and their geographic location. How should this filter be created?

A. Find and check the manager's store ID in Stores; find and check all the hours in Time since the start of the manager's shift along with the related "others" box.

B. Find and check the manager's store ID in Stores; find and check all the hours in Time since the start of the manager's shift and leave the related "others" box unchecked.

C. Check the Stores dimension at the root level; find and check all the hours in Time since the start of the manager's shift along with the related "others" box.

D. Check the Stores dimension at the root level; find and check all the hours in Time since the start of the manager's shift and leave the related "others" box unchecked.

#### **Answer:** A

#### **QUESTION:** 57

Which two statements about perspectives in the Real-time Monitoring dashboard are true? (Choose two.)

- A. They can be applied directly onto a dashboard object from its detailed view.
- B. They can be used to display a collection of filters on a dashboard.
- C. They can be changed from being publicly owned to private.
- D. They can be passed from a dashboard onto a dashboard object's detailed view.

#### **Answer:** B, D

#### **QUESTION:** 58

Which dashboard object type is only available for use on views?

A. pie chart B. distribution chart C. speedometer chart D. pivot combination chart

# **Answer:** B

# **QUESTION:** 59

A user wants to view data coming from a cube which has dynamic reference data. The dashboard object should only display rows in which the value of measure A is greater than the value of measure B Also, any values in measure A that exceed the reference data should be visually acknowledged within the dashboard object's data grid. What includes the features that must be implemented to achieve this goal?

- A. measure filters, target thresholds, watch points
- B. watch points, dimension filters, drill-through
- C. target thresholds, range thresholds, column customization
- D. dimension filters, measure filters, column customization

# **Answer:** A

# **QUESTION:** 60

How can an alert be fired from the dashboard?

- A. Go into the alert manager, select an alert, and click the "fire" button.
- B. Find a process diagram with a related alert and launch the process.
- C. Create a business alert and click to fire it from the dashboard.
- D. Assign a task from a dashboard object and specify a deadline.

# **Answer:** D

# Download Full Version From https://www.certkillers.net

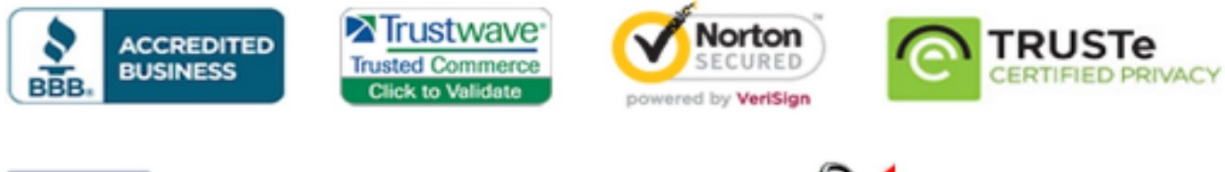

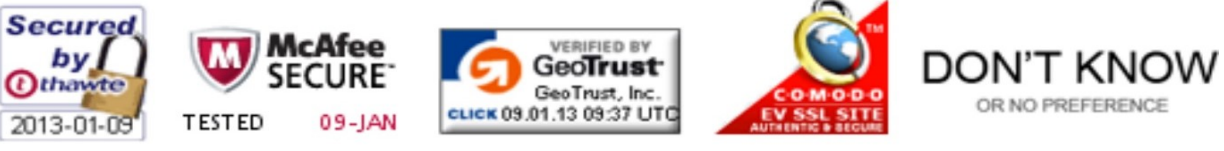

*Pass your exam at First Attempt....Guaranteed!*